Application Grade - Chapter 3.1

## Follow the steps and answer any questions along the way.

- 1) Click on the STAT button of your TI 84
- 2) Select "Edit".

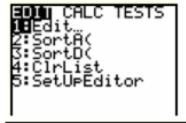

| L1     | LZ | L3 1 |  |  |  |  |
|--------|----|------|--|--|--|--|
|        |    |      |  |  |  |  |
|        |    |      |  |  |  |  |
|        |    |      |  |  |  |  |
|        |    |      |  |  |  |  |
|        |    |      |  |  |  |  |
| 11(1)= |    |      |  |  |  |  |

3) Fill in the chart below into the lists:

List 1: Year\*

List 2: Men's Time List 3: Women's Time

Winning Times for the Olympic 400 meter Dash

| Year    | 0     | 4     | 8     | 12    | 16    | 20    | 24    | 28    | 32    |
|---------|-------|-------|-------|-------|-------|-------|-------|-------|-------|
| Men's   | 43.86 | 44.66 | 44.26 | 44.60 | 44.27 | 43.87 | 43.50 | 43.49 | 43.84 |
| Time    |       |       |       |       |       |       |       |       |       |
| Women's | 52.03 | 51.08 | 49.29 | 48.88 | 48.83 | 48.65 | 48.83 | 48.25 | 49.11 |
| Time    |       |       |       |       |       |       |       |       |       |

\*Note the years are numerated started at 1968. For example, 1968, enter 0

1972 -enter 4 1976 - enter 8 etc...

- 4) Press 2nd **STAT PLOT** (Y= button)
  - a) Select Plot1
  - b) Make screen look like the one on the right.
    -to write L<sub>2</sub>, select 2nd **STAT** and scroll to ENTER L<sub>2</sub>

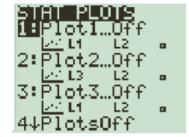

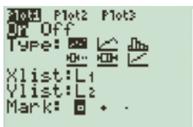

- 5) Press 2nd STAT PLOT again
  - a) Do the same with Plot2 except change  $L_2$  for the y-list to  $L_3$
  - b) 2nd QUIT (MODE button)

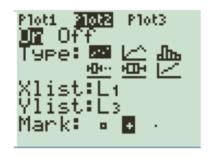

| 7) Press <b>GRAPH</b> What do you notice about the data for men's vs. women's plots? Include Correlation, etc?   | Xmax=120<br>Xscl=1<br>Ymin=0<br>Ymax=55<br>Yscl=1<br>Xres=1 |
|----------------------------------------------------------------------------------------------------|-------------------------------------------------------------|
|                                                                                                    |                                                             |
| (5 points)                                                                                                    |                                                             |
| 8) Complete the following                                                                                        |                                                             |
| The line of best fit for men is $y = -0.02433x + 44.43$ , the first line and type in.                            | press Y= and place your curser on                           |
| The line of best fit for women is $y = -0.08883x + 50.86$ the second line and type in.                           | 6, press <b>Y=</b> and place your curser on                 |
| Press <b>GRAPH</b> .                                                                                             |                                                             |
| -What do you notice about the two lines? Increasing, decreasing, corr                                            | relation, etc?                                              |
| (5 p                                                                                                    | points)                                                     |
| 9) Where do the two lines intersect? - Press 2nd <b>CALC</b> (TRACE button)                                      |                                                             |
| <ul><li>Scroll to press "intersect"</li><li>Intersect: For, "First Curve" Click Enter on your Y1 graph</li></ul> |                                                             |
| Then for "Second Curve" scroll to the other side of t                                                            | the intersection and click Enter twice.                     |
| - What are the x and y values (the coordinate of intersection                                                    | ):<br>(,) (2 points)                                        |
| - What is the "real-world" meaning of the intersection point? What do                                            | oes x represent? What does y represent?                     |
| (8 p                                                                                                    | points)                                                     |

6) Press **WINDOW**a) Make all settings like the right screen.